## CARTE MOBILITE INCLUSION Mention « Priorité, Invalidité ou Stationnement »

# FABRICATION, PERTE, VOL, SECOND EXEMPLAIRE

# Après l'accord de la MDPH, quelles sont les démarches et comment se connecter au portail de l'Imprimerie Nationale

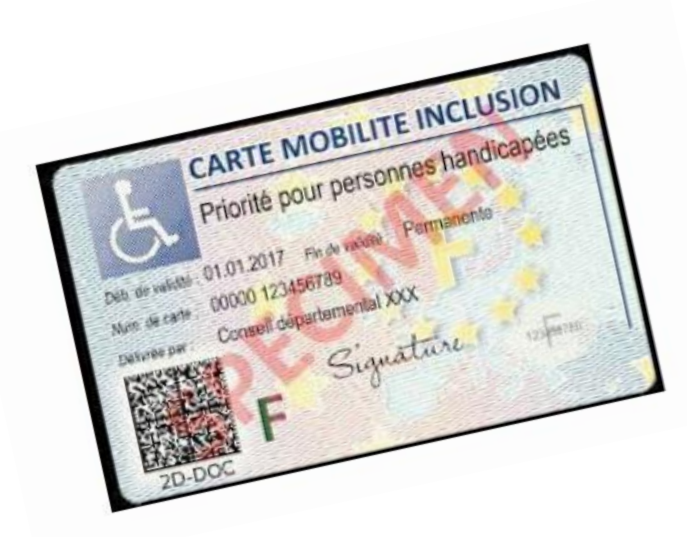

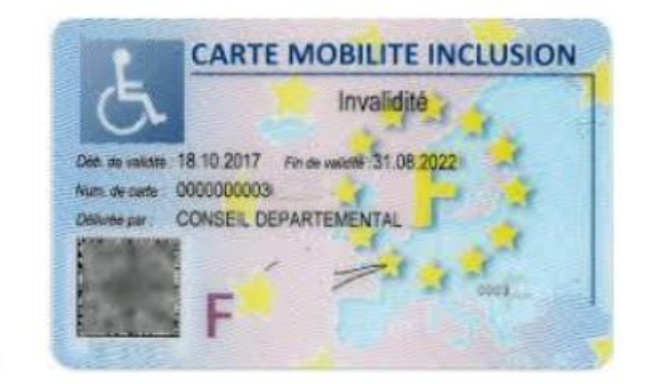

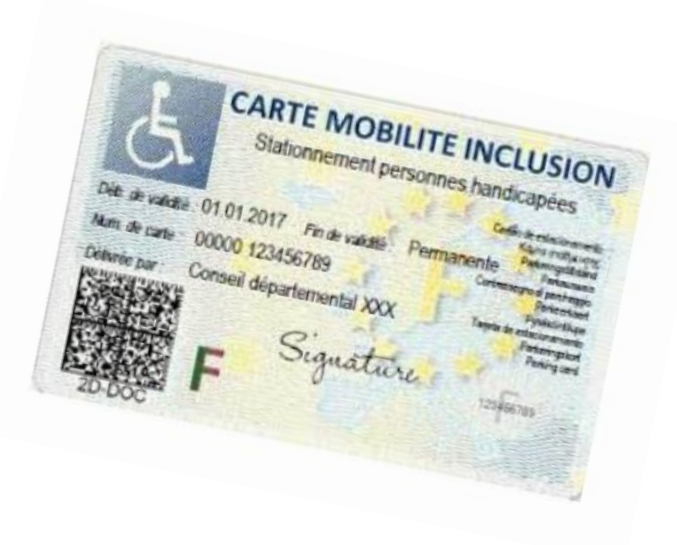

Vous avez reçu le ou les courriers de la MDPH vous indiquant un accord pour une ou deux cartes. (Notifications de décisions)

# Vous recevez ensuite le courrier de l'Imprimerie Nationale qui se charge de la fabrication des cartes. (Un seul courrier)

Si toutefois vous ne l'avez pas reçu, contactez la MDPH, le service CMI vous l'enverra à nouveau soit par mail soit par courrier. Attention, vous devez conserver ce document précieusement.

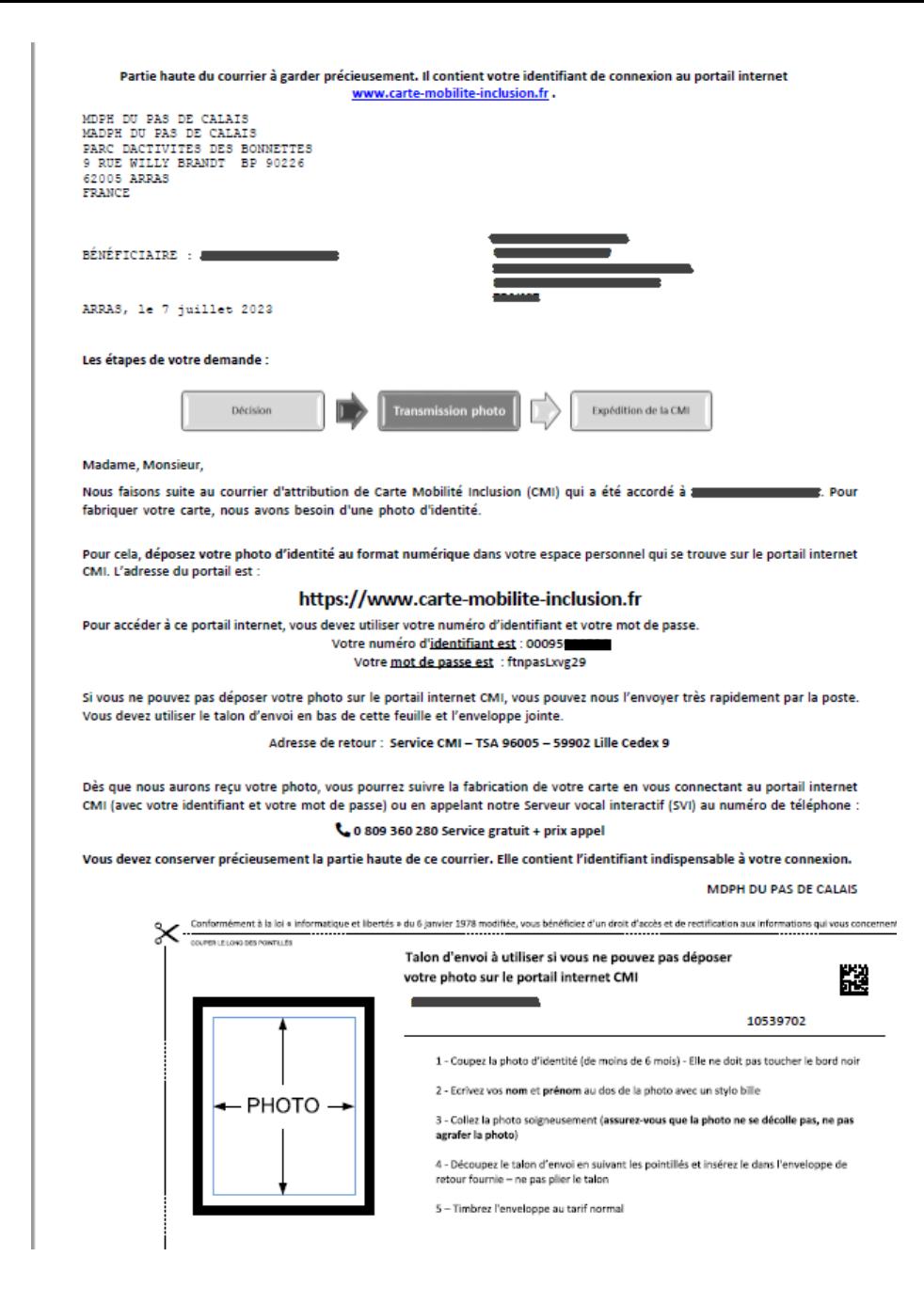

## 2 possibilités:

 $\triangleright$  Soit vous utilisez le talon d'envoi: Il vous suffit de mettre votre nom et prénom au stylo bille sur le dos de la photo d'identité, la coller dans le cadre noir et d'envoyer le coupon à l'Imprimerie Nationale à l'adresse suivante: SERVICE CMI TSA 96005 59902 LILLE CEDEX 9

 $\leftarrow$  PHOTO  $\rightarrow$ 

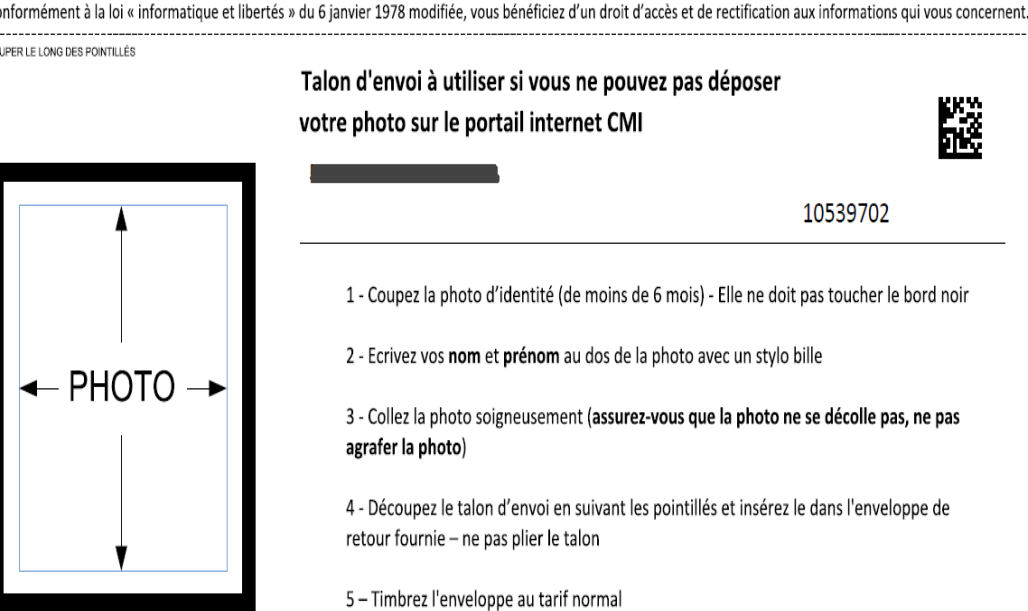

L'Imprimerie Nationale envoie la ou les cartes par voie postale.

 Soit vous utilisez le portail de l'Imprimerie Nationale sur internet: Le délai de fabrication est plus rapide en déposant la photo sur le portail.

Attention, la création d'un compte n'est possible que si vous possédez une adresse mail. Cette adresse mail n'est utilisable que pour un seul bénéficiaire. Dans le cas où vous êtes plusieurs bénéficiaires dans le même foyer, plusieurs adresses mails seront nécessaires.

L'Imprimerie Nationale envoie la ou les cartes par voie postale.

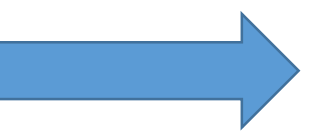

#### https://www.carte-mobilite-inclusion.fr

Pour accéder à ce portail internet, vous devez utiliser votre numéro d'identifiant et votre mot de passe. Votre numéro d'identifiant est : 00095914704 Votre mot de passe est : ftnpasLxvg29

### COMMENT SE CONNECTER SUR LE PORTAIL DE L'IMPRIMERIE NATIONALE:

TAPEZ SUR LA BARRE DE RECHERCHE DE GOOGLE: [https://www-carte-mobilite-inclusion.fr](https://www-carte-mobilite-inclusion.fr/) L'adresse du portail est indiquée sur le courrier de l'Imprimerie Nationale:

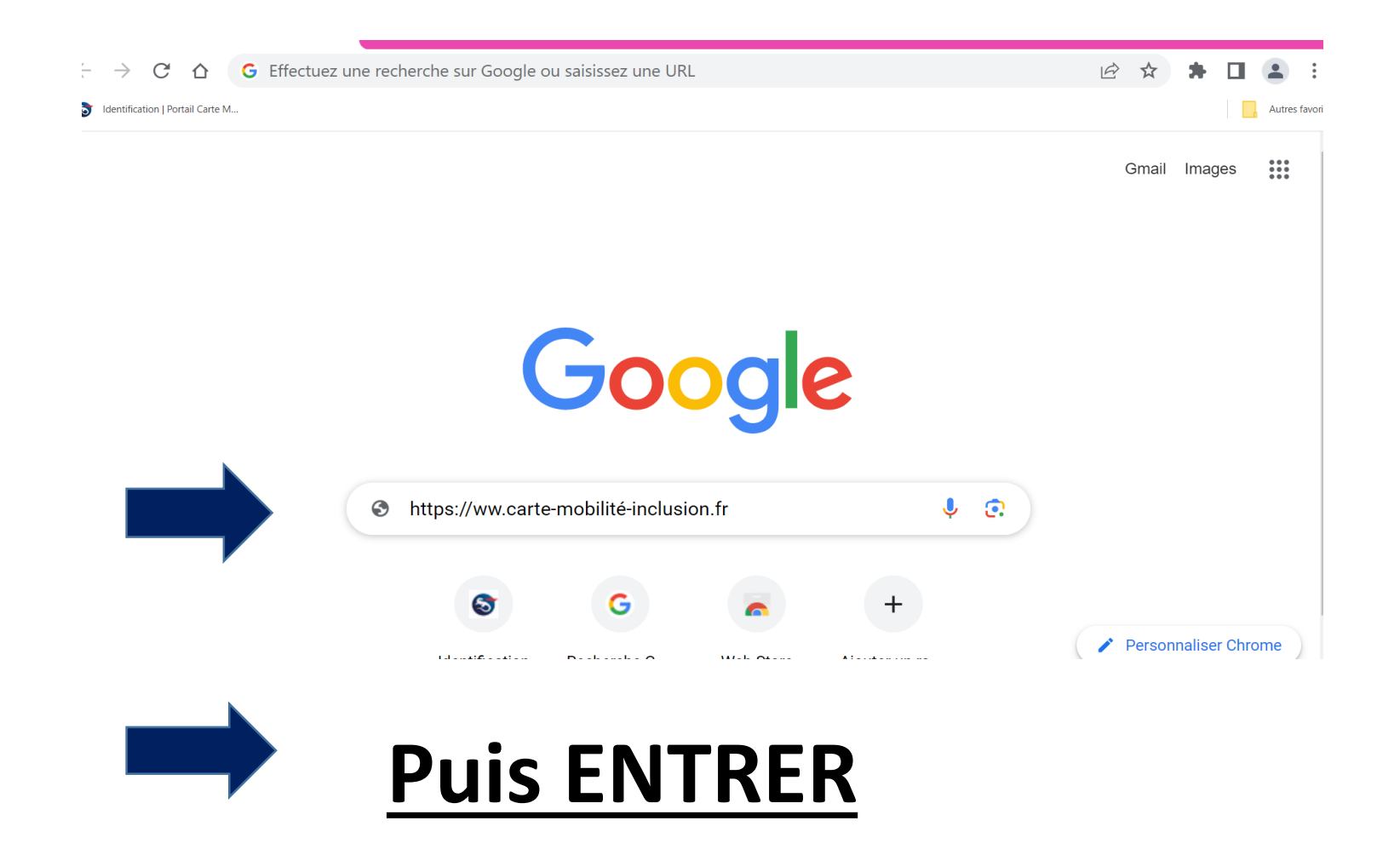

### Cliquez sur identification puis entrer

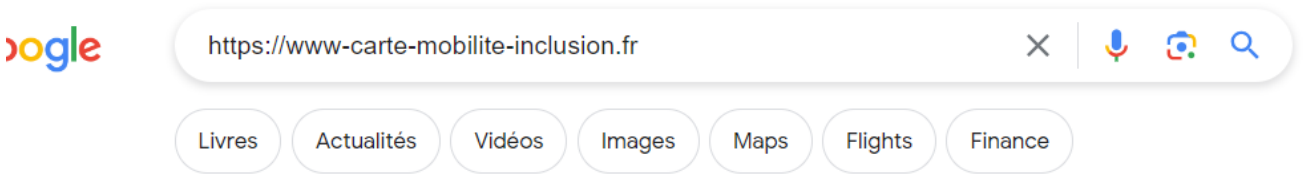

Environ 66700 résultats (0,24 secondes)

Carte-mobilite-inclusion.fr  $\bullet$ https://www.carte-mobilite-inclusion.fr :

#### Carte-mobilite-inclusion.fr

Suivi des demandes de Carte Mobilité Inclusion, commande en ligne de duplicata ou second exemplaire ...

#### Identification

CONNECTEZ-VOUS. Les champs marqués d'un astérisque ...

#### Demande

Si vous avez déposé une demande de carte auprès de ...

#### Première connexion

Suivi des demandes de Carte Mobilité Inclusion, commande ...

#### Mes données

Suivi des demandes de Carte Mobilité Inclusion, commande ...

### Vous êtes sur la page de demande de connexion du portail

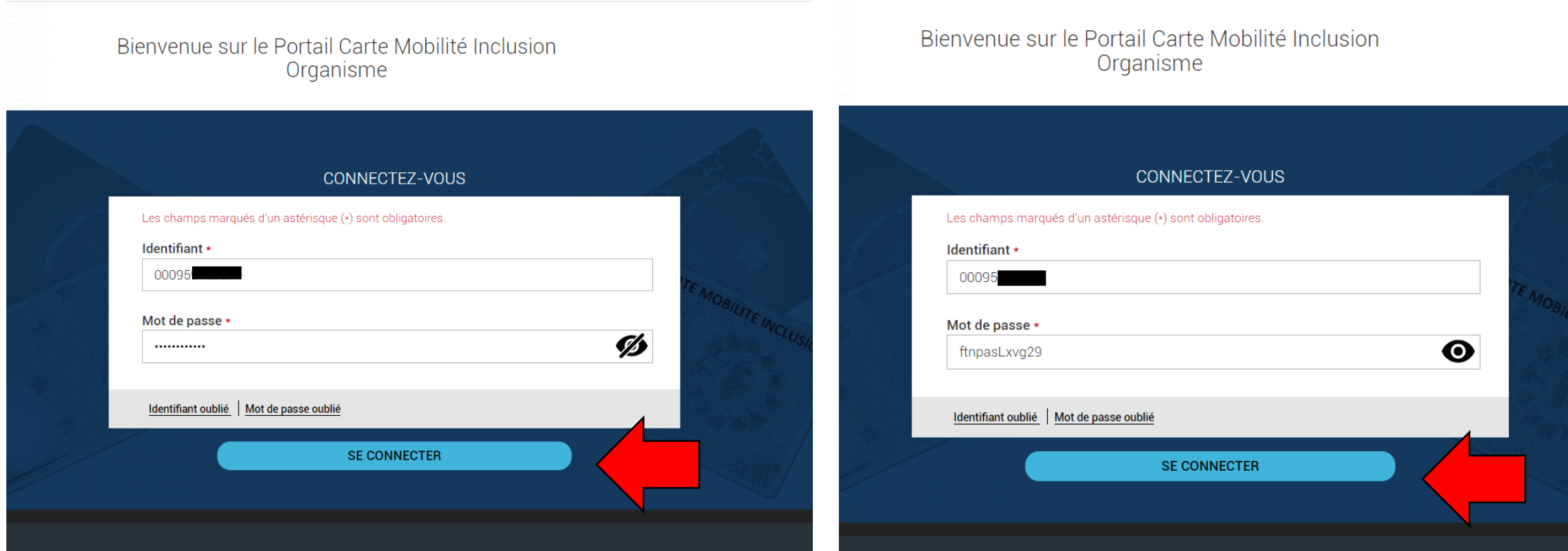

Tapez votre identifiant et votre mot de passe indiqués sur le courrier de l'Imprimerie Nationale

Cliquez sur l'œil pour que votre mot de passe soit visible

# PUIS SE CONNECTER

### Le portail vous demande de créer votre compte

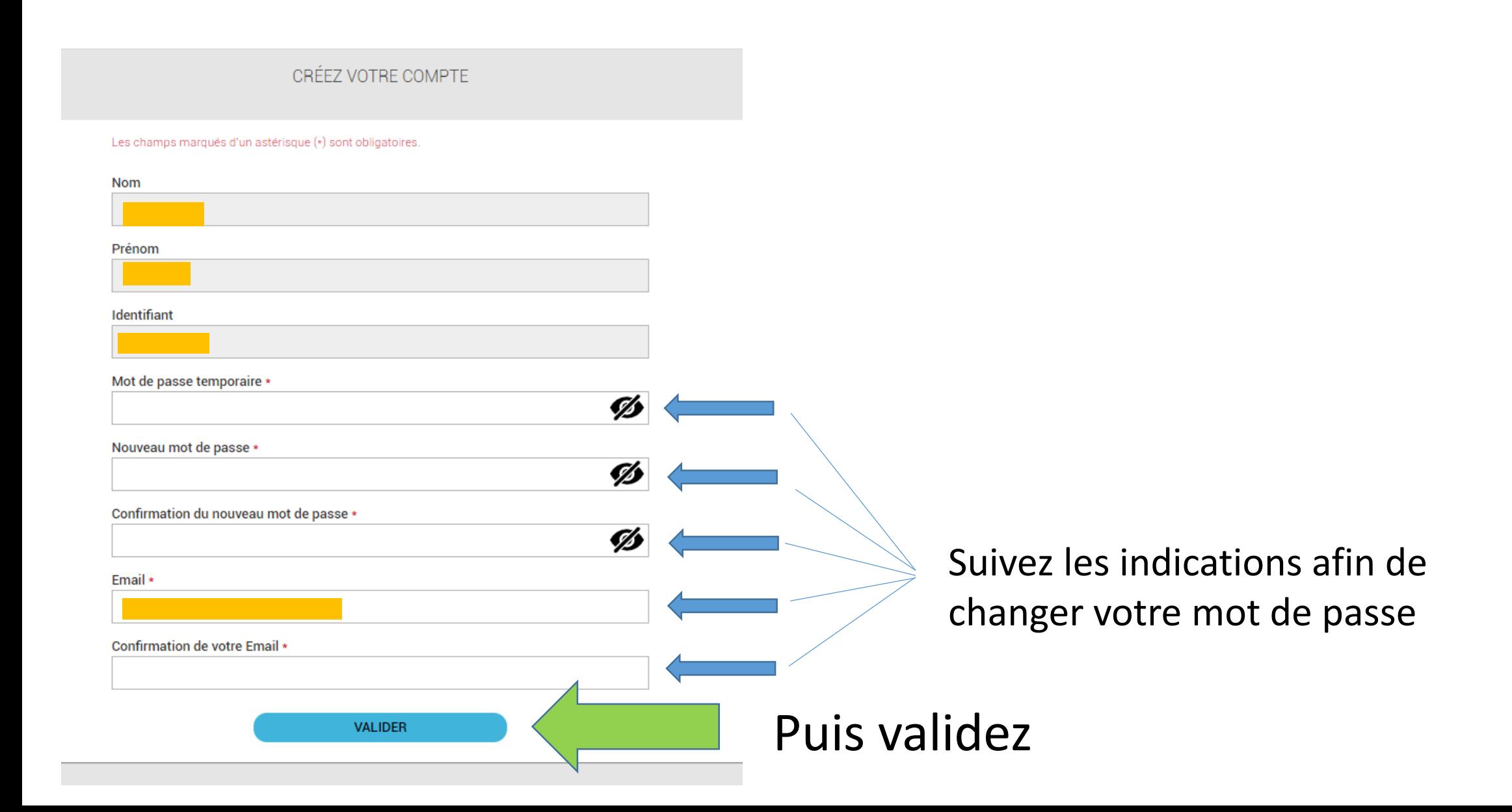

### Voici votre page d'accueil

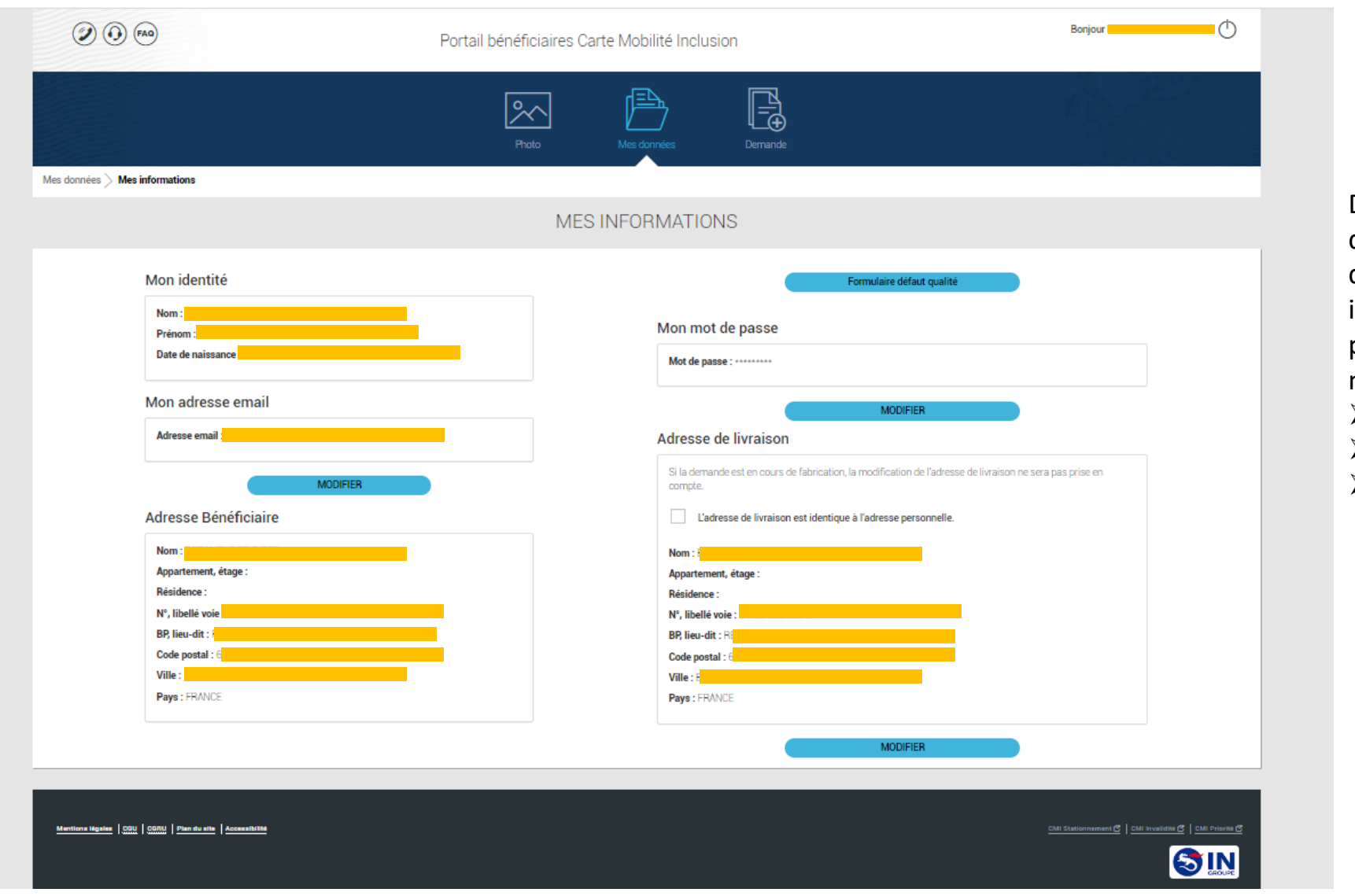

Depuis cette page d'accueil, il est possible de visualiser vos informations personnelles et de les modifier:

- $\triangleright$  Adresse mail
- > Mot de passe
- $\triangleright$  Adresse de livraison uniquement

# Si vous souhaitez déposer votre photo, cliquez sur l'icone photo et suivez les instructions

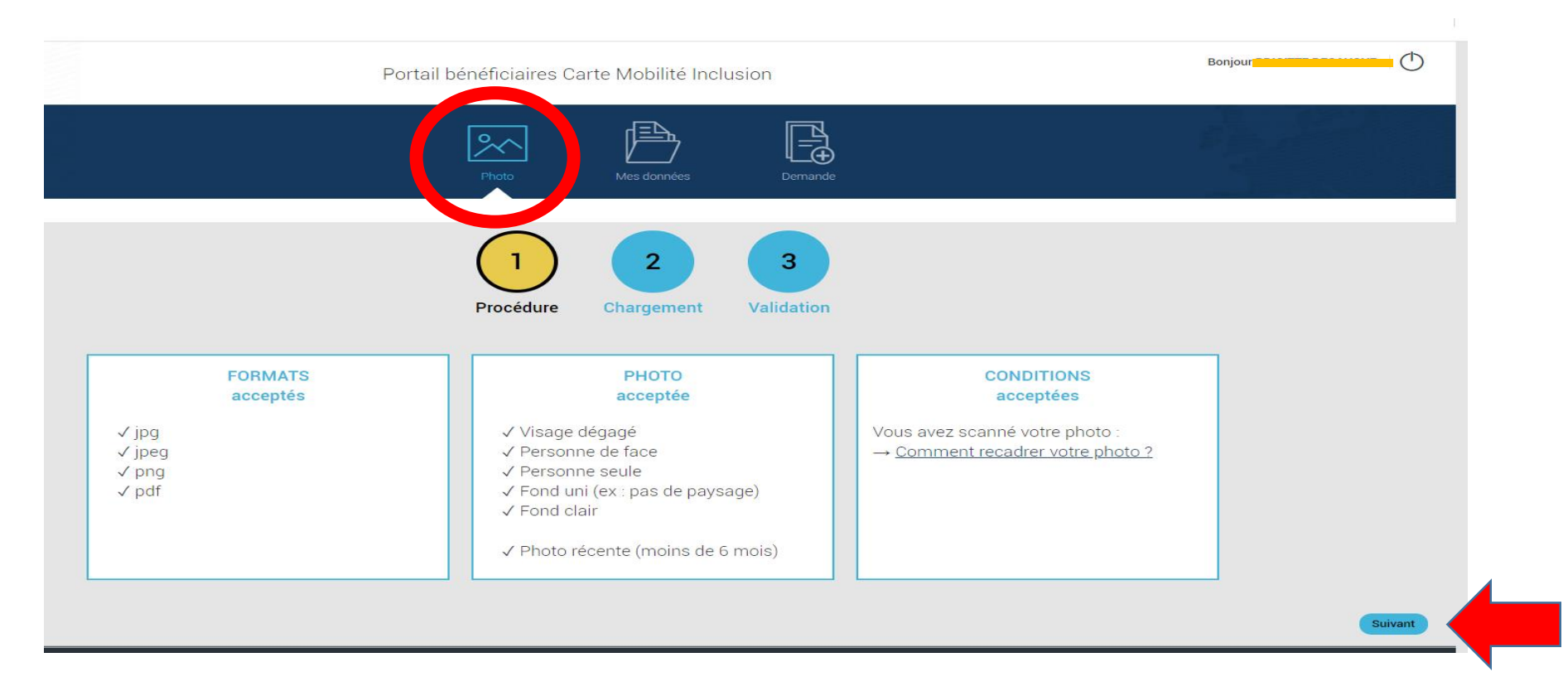

Le portail vous indique si la photo est conforme ou non au bout de 5 jours.

Si celle-ci est conforme, l'Imprimerie Nationale fabrique la ou les cartes et procède à l'expédition par la poste.

Si celle-ci n'est pas conforme, contactez l'Imprimerie Nationale qui vous enverra un « courrier complétude photo ».

# Si vous souhaitez connaître le suivi de votre ou vos demandes, cliquez sur l'onglet « Mes données »

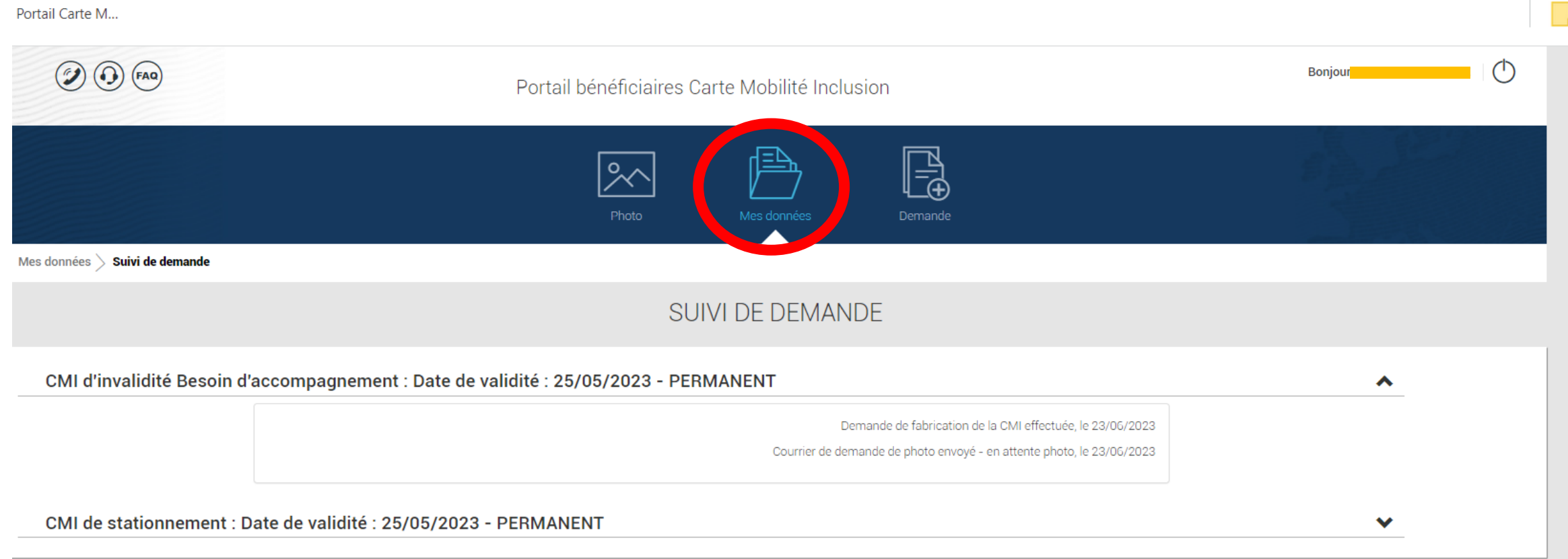

# Si vous souhaitez faire une demande, cliquez sur l'onglet « Demande »puis sur « J'accepte les Conditions Générales de Remise et d'Usage », ensuite suivez les instructions

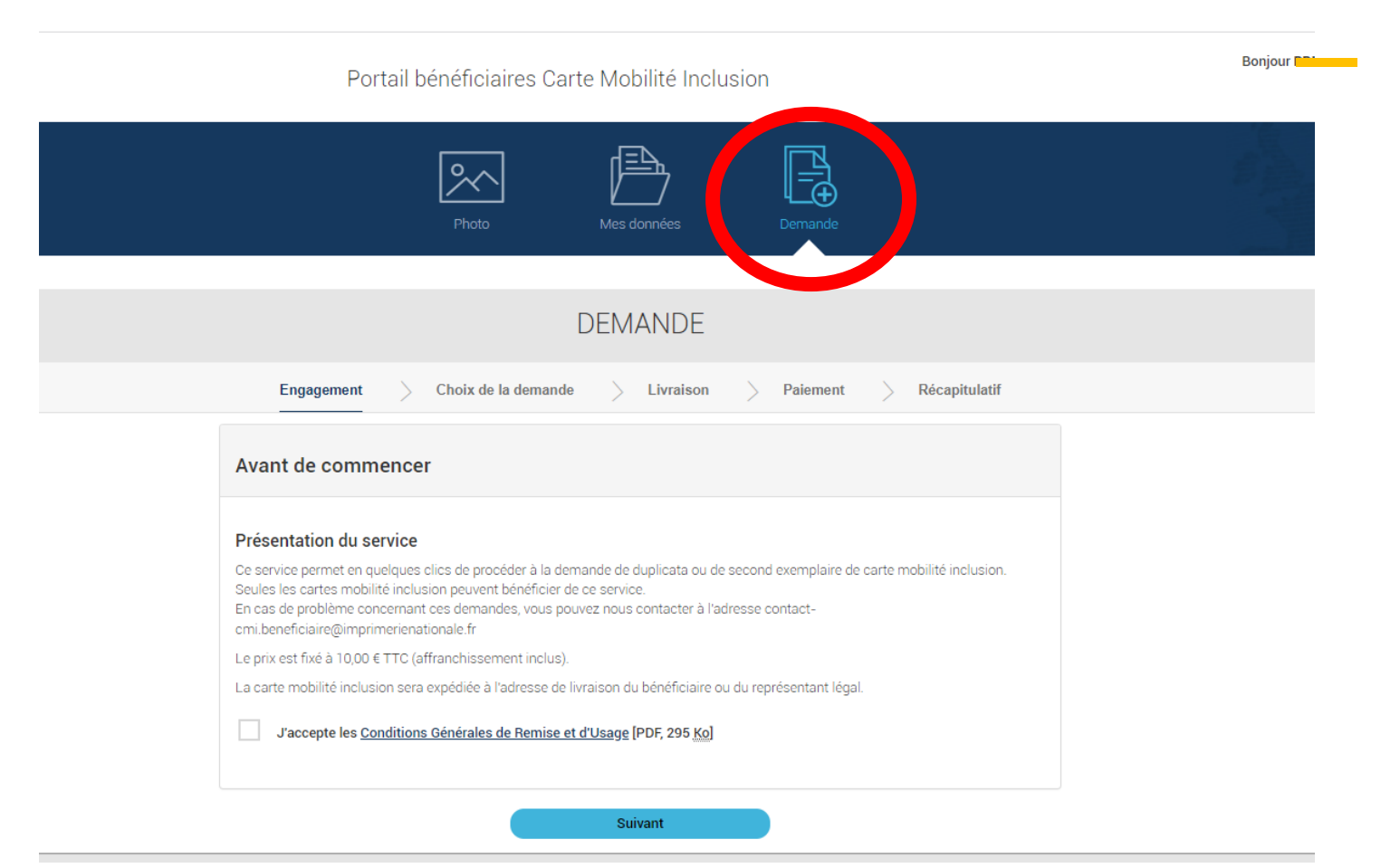

**Si vous souhaitez un Duplicata**: c'est UNIQUEMENT parce-que vous avez perdu votre ou vos cartes, ou parce-que celle (s) ci ont été volées, le duplicata est possible pour les 3 cartes (priorité, invalidité ou stationnement) selon vos accords de la MDPH. Attention, la demande de duplicata annule automatiquement l'ancienne carte (par exemple en cas de vol, elle ne peut pas être réutilisée par une autre personne).

**Si vous souhaitez un Second exemplaire**: c'est UNIQUEMENT pour la Carte Mobilité Inclusion Mention « Stationnement », si vous avez un deuxième véhicule par exemple.

Le 2<sup>nd</sup> exemplaire n'existe pas pour la Carte Mobilité Inclusion mention Priorité ou Invalidité.

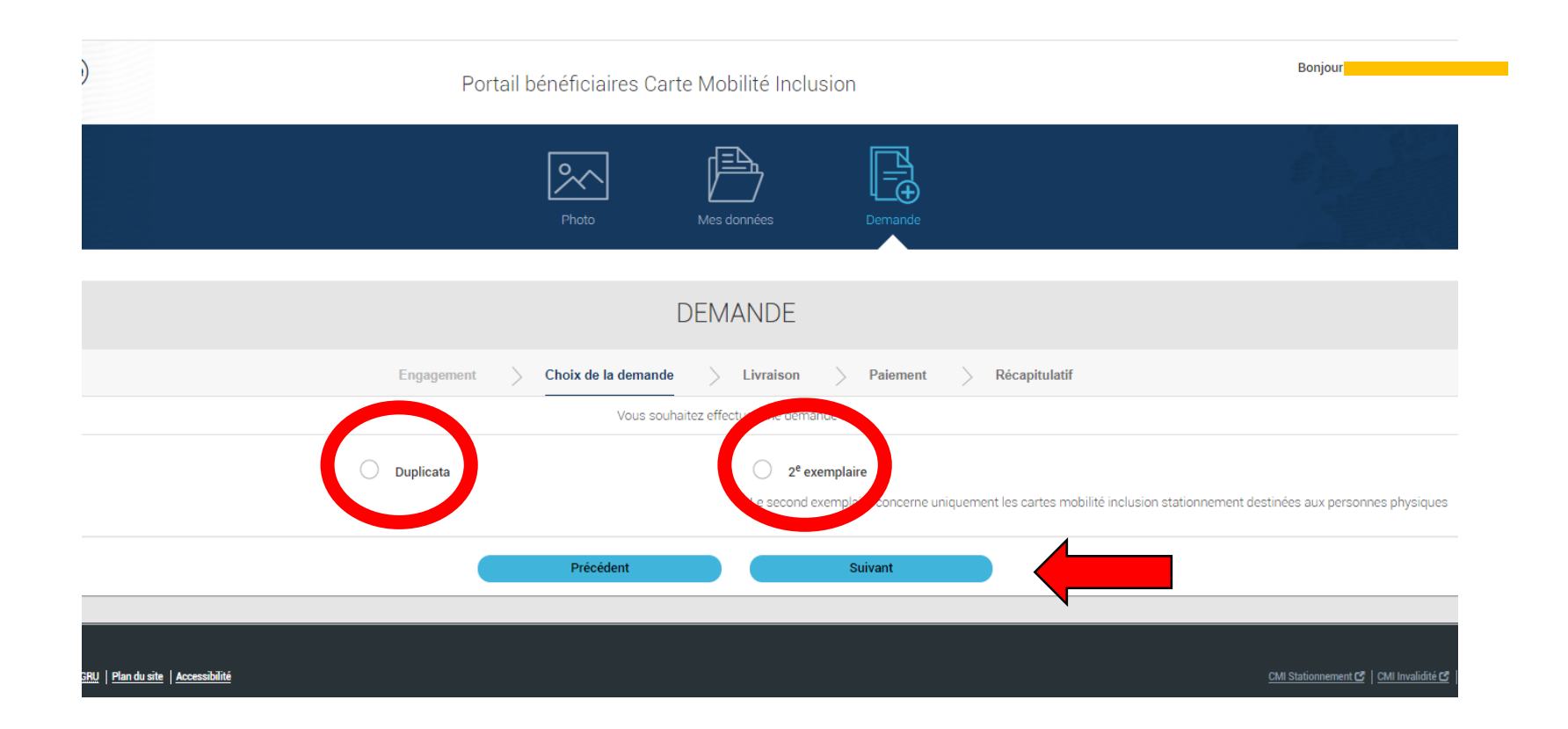

Il suffit ensuite de suivre les instructions, vous aurez la possibilité de payer en Carte Bancaire ou par chèque, le coût de la fabrication pour un duplicata ou 2nd exemplaire est à votre charge, il est de 10 euros.

### Si vous n'arrivez pas à vous connecter sur le portail de l'Imprimerie Nationale:

- Votre adresse mail n'est pas indiquée sur ce portail, dans ce cas, contactez la MDPH pour nous communiquer votre adresse mail, le service CMI se chargera de la renseigner.
- $\triangleright$  Vous avez perdu votre identifiant et/ou votre mot de passe, contactez la MDPH, le service CMI vous enverra par mail un « courrier d'identification » avec votre identifiant et un nouveau mot de passe.
- Votre mot de passe ne fonctionne pas, cliquez sur « mot de passe oublié », vous recevrez un mail de l'Imprimerie Nationale vous demandant de créer un nouveau mot de passe.
- $\triangleright$  En cas de non réception de votre duplicata ou 2<sup>nd</sup> exemplaire, vous devez impérativement contacter l'Imprimerie Nationale, les coordonnées se trouvent sur le courrier contenant votre identifiant et mot de passe.
- $\triangleright$  En cas de non réception de vos cartes (hors duplicata et 2<sup>nd</sup> exemplaire), contactez la MDPH

Attention, la demande de duplicata et/ou de 2<sup>nd</sup> exemplaire est possible sans internet. Dans ce cas, contactez la MDPH et précisez votre demande de duplicata ou 2<sup>nd</sup> exemplaire, le service CMI vous enverra par voie postale, un coupon règlement par chèque à retourner à l'Imprimerie Nationale.